# **Configuración de día cero de los switches Catalyst 1200 y 1300 mediante la CLI**

## **Objetivo**

El objetivo de este artículo es realizar la configuración de día cero de un switch Catalyst 1200 o 1300 mediante la interfaz de línea de comandos (CLI).

## **Dispositivos aplicables | Versión de software**

**â—**Catalyst 1200 | 4.0.0.91 ( **� [Ficha técnica](/content/en/us/products/collateral/switches/catalyst-1200-series-switches/nb-06-cat1200-ser-data-sheet-cte-en.html)**) **â—**Catalyst 1300 | 4.0.0.91 ( **� [Ficha técnica](/content/en/us/products/collateral/switches/catalyst-1300-series-switches/nb-06-cat1300-ser-data-sheet-cte-en.html)**)

### **Introducción**

¿Busca un switch asequible y fácil de implementar para su pequeña o mediana empresa? Los switches Catalyst de Cisco serie 1200 y 1300 encajan en la lista que también proporciona funciones de switching avanzadas, seguridad mejorada y se pueden gestionar fácilmente mediante el panel de control empresarial de Cisco o la aplicación móvil Cisco Business.

Consulte las siguientes páginas para obtener más información sobre los switches Catalyst 1200 y 1300.

**â—[Por qué actualizar a los switches Catalyst de Cisco serie 1200 o 1300 Comparación de](/content/en/us/products/collateral/switches/catalyst-1200-series-switches/nb-06-cat1200-1300-ser-upgrade-cte-en.html) � [funciones](/content/en/us/products/collateral/switches/catalyst-1200-series-switches/nb-06-cat1200-1300-ser-upgrade-cte-en.html)**

**â—[Guía rápida de los switches Catalyst de Cisco serie 1200 y 1300](/content/en/us/products/collateral/switches/catalyst-1200-series-switches/nb-06-cat1200-1300-ser-aag-cte-en.html) �**

También puede consultar las siguientes guías de instalación de hardware para comenzar.

**â—[Guía de instalación de hardware de Cisco Catalyst 1200](https://hig-catalyst1200.cisco.com/) �**

**â—[Guía de Instalación de Hardware de Cisco Catalyst 1300](https://hig-catalyst1300.cisco.com/) �**

Comencemos con la configuración del día cero de un switch Catalyst 1200 o 1300 mediante la CLI.

## **Configuración de día cero**

### **Paso 1**

En este ejemplo, se utiliza un switch Catalyst 1300. Conéctelo al switch mediante un cable de

consola.

### **Paso 2**

Presione **Enter** dos veces en el teclado para completar el proceso de detección automática de velocidad en baudios de la consola. Esto es necesario para identificar la velocidad de conexión de la consola y para enviar datos a la velocidad adecuada.

This may take a few 13-Mar-2023 20:16:08 hange trap. 13-Mar-2023 20:16:08 tificate - 2048 bits

Generating RSA priva 13-Mar-2023 20:16:09 was successfully com

Generating RSA priva

 $>$ lcli $\,$ 

Console baud-rate au  $\sim$   $\sim$   $+$   $\sim$   $\sim$ 

### **Paso 3**

Introduzca el nombre de usuario predeterminado. Como se trata de una configuración de día cero, se trata de **Cisco**.

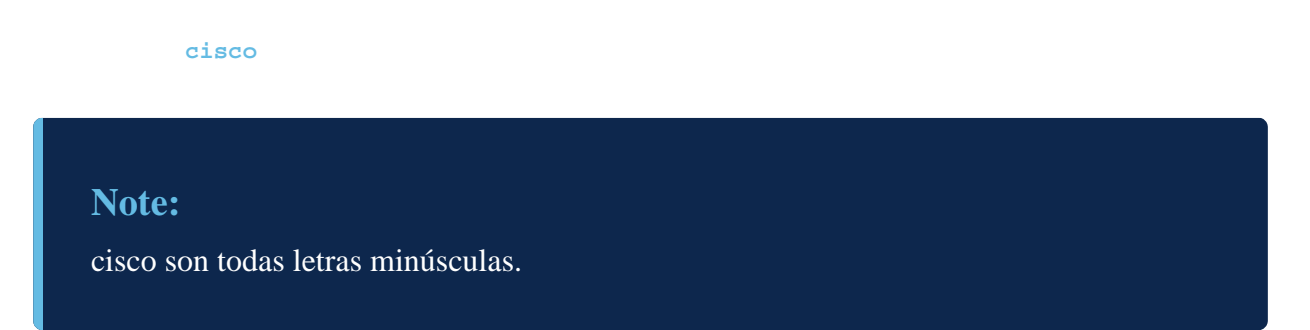

### **Paso 4**

Introduzca la contraseña predeterminada, que también es **cisco**.

Contraseña **cisco**

### **Paso 5**

Se le solicitará que introduzca un nombre de usuario nuevo. En este ejemplo, es **admin**.

admin

### **Paso 6**

### Introduzca una nueva contraseña. La contraseña debe cumplir los requisitos estándar.

**â—La c**ontraseña debe tener al menos ocho caracteres y debe contener tres de las cuatro opciones siguientes: mayúscula, minúscula, un número o un carácter especial.

**â**—Un carácter no se puede repetir más de tres veces seguidas.

**â—No** puede tener más de dos caracteres secuenciales o números en una fila o el valor inverso de estas secuencias.

**â—No** puede utilizar el nombre de usuario como contraseña o la forma inversa o modificada del nombre de usuario.

**â—**Cisco o variaciones de la palabra Cisco no se pueden utilizar. **�**

**â—No** se aceptarán nombres de usuario y contraseñas conocidos.

**â**—No se puede utilizar la palabra "contraseña" o "Catalyst".

**â**—No se permite el uso de más de tres caracteres repetidos en una fila. Por ejemplo, no se aceptará 111.

**â—No** se permite el uso de más de dos caracteres secuenciales en una fila como 123.

Please change device Change of credential Please note that the ty rules: 1. The passw 2. Password tters, uppercase let 3. A charact 4. The passw ers, or the reverse 5. The passw me. 6. The passw ersed form of such. 7. The passw ist of hroschod or d

### **Note:**

Si introduce una contraseña que no cumple las reglas como Cisco123, se rechazará junto con una explicación del motivo por el que se rechazó la contraseña.

**Paso 7**

Para establecer una dirección IP, ingrese **config terminal** y en este ejemplo, se configurará la

### **interfaz VLAN1**.

config terminal

interface Vlan1

#### **Paso 8**

Ingrese el comando **ip address** seguido de la dirección IP y la máscara de subred. En este ejemplo, es **172.16.1.11** con una máscara de subred de **255.255.255.0.**

ip address 172.16.1.111 2555.255.255.0

#### **Paso 9**

Especifique la ruta IP. En este ejemplo, será la gateway predeterminada de **0.0.0.0** como prefijo de destino, con **0.0.0.0** como máscara de red seguida por la dirección IP de la red.

switch (config) # **ip route 0.0.0.0 0.0.0.0 172.16.1.60**

### **Paso 10**

Para habilitar los clientes SSH, escriba **ip ssh-client authentication password** que permita el uso de nombres de usuario y contraseña para autenticarse a través de SSH.

ip ssh-client authentication password

### **Paso 11**

**Salga** del modo de configuración para volver al modo de ejecución privilegiado.

switch (config) # **exit**

### **Paso 12**

Ingrese **write memory** para guardar la configuración.

write memory

#### **Paso 13**

Ingrese **Y** para confirmar.

## **Conclusión**

¡Ahí tienes! Ha completado la configuración inicial básica del switch Catalyst 1200/1300 mediante la CLI.

Para otras configuraciones y funciones, consulte la **[Guía de Administración de la](/content/en/us/td/docs/switches/lan/csbms/catalyst-1200-1300/AdminGuide/catalyst-1200-admin-guide.html)** Serie Catalyst.

## **Vea un video relacionado con este artículo...**

**[Haga clic aquí para ver otras ediciones de Tech Talks de Cisco](https://www.youtube.com/playlist)**

### Acerca de esta traducción

Cisco ha traducido este documento combinando la traducción automática y los recursos humanos a fin de ofrecer a nuestros usuarios en todo el mundo contenido en su propio idioma.

Tenga en cuenta que incluso la mejor traducción automática podría no ser tan precisa como la proporcionada por un traductor profesional.

Cisco Systems, Inc. no asume ninguna responsabilidad por la precisión de estas traducciones y recomienda remitirse siempre al documento original escrito en inglés (insertar vínculo URL).